Products & Services > Knowledgebase > How do I setup an iSCSI target using targetcli in RHEL7?

# How do I setup an iSCSI target using targetcli in RHEL7?

**SOLUTION IN PROGRESS** - Updated November 27 2015 at 3:02 AM - English  $\sim$ (http://example.com)

## Environment

Red Hat Enterprise Linux 7

#### **Issue**

How do I setup an iSCSI Target using targetcli?

### **Resolution**

- There are two method to make iSCSI target configuration.
- 1. Using iSCSI helper (https://access.redhat.com/labs/iscsihelper/) in Customer Portal.
- 2. Manual configuration
- If you want to use iSCSI helper (https://access.redhat.com/labs/iscsihelper/), please visit iSCSI helper (https://access.redhat.com/labs/iscsihelper/) site. NOTE: The site requires to login Customer Portal.
- Manual configuration is described below. 1. Start by installing the LIO target packages using yum

# yum install targetcli

2. load the target modules

# systemctl start target

3. Configure target to start at boot time

# systemctl enable target

4. If you do not have a device to share out over iSCSI already, create one now. We'll be using /dev/data/lun0 in our examples

5. Enter the targetcli shell

```
# targetcli
targetcli shell version 2.1.fb34
Copyright 2011-2013 by Datera, Inc and others.
For help on commands, type 'help'.
/
```
6. Start by adding your device under /backstores/block. I'm using the name 'lunO' for my already existing blockdevice:

```
/> cd /backstores/block/
/backstores/block> create lun0 /dev/data/lun0
Created block storage object lun0 using /dev/data/lun0.
```
7. Switch to the /iscsi and create a new ign. The ign will be created randomly if you do not specify one.

```
/backstores/block> cd /iscsi
/iscsi> create
Created target iqn.2003-01.org.linux-iscsi.io.x8664:sn.adb007db317a.
Created TPG 1.
```
8. Change to your ign directory and then to the tpg1 directory

```
/iscsi> cd iqn.2003-01.org.linux-iscsi.io.x8664:sn.adb007db317a/tpg1/
/iscsi/iqn.20...07db317a/tpg1>
```
9. Obtain your initiator name from your client (iscsi-initiator)

```
[root@client ~]# cat /etc/iscsi/initiatorname.iscsi
InitiatorName=ign.1994-05.com.redhat:7d366003913
```
10. Setup acls for the hosts that can login to this portal under /acls.

```
/iscsi/iqn.20...07db317a/tpg1> cd acls
/iscsi/ign.20...17a/tpg1/acls> create ign.1994-05.com.redhat:7d366003913
Created Node ACL for ign.1994-05.com.redhat:7d366003913
```
11. Create a portal. This will be the IP address that we will listen on

```
/iscsi/iqn.20...17a/tpg1/acls> cd ../portals
/iscsi/iqn.20.../tpg1/portals> create
Using default IP port 3260
Binding to INADDR_ANY (0.0.0.0)
Created network portal 0.0.0.0:3260.
```
12. Add the lun we created in step 6 to to this target

```
/iscsi/iqn.20.../tpg1/portals> cd ../luns
/iscsi/iqn.20...17a/tpg1/luns> create /backstores/block/lun0
Created LUN 0.
Created LUN 0->0 mapping in node ACL iqn.1994-05.com.redhat:7d366003913
```
13. Check your configuration

```
/iscsi/iqn.20...17a/tpg1/luns> cd ../..
/iscsi/iqn.20....adb007db317a> ls
o- ign.2003-01.org.linux-iscsi.io.x8664:sn.adb007db317a
[no-gen-acls, no-auth]
 o- acls
[ACLs: 1]| o- iqn.1994-05.com.redhat:7d366003913
................................. [Mapped LUNs: 1]
 [lun0 block/lun0 (rw)]
 o-luns
[LUNs: 1][block/lun0 (/dev/data/lun0)]
 o- portals
[Portals: 1]
  0 - 0.0.0.0:3260
```
14. Finally, save your configurations and exit

```
/iscsi/iqn.20....adb007db317a> cd /
/> saveconfig
Last 10 configs saved in /etc/target/backup.
Configuration saved to /etc/target/saveconfig.json
/ exit
Global pref auto save on exit=true
Last 10 configs saved in /etc/target/backup.
Configuration saved to /etc/target/saveconfig.json
```
15. On your iscsi-initiator run a discovery against the target to verify your iqn is available

```
# iscsiadm --mode discoverydb --type sendtargets --portal <ip-of-
target> --discover
kip-of-target: 3260, 1 ign. 2003-01.org. linux-
iscsi.io.x8664:sn.adb007db317a
```
16. Login to this target

```
# iscsiadm --mode node --targetname iqn.2003-01.org.linux-
iscsi.io.x8664:sn.adb007db317a --portal <ip-of-target> --login
Logging in to [iface: default, target: iqn.2003-01.org.linux-
iscsi.io.x8664:sn.adb007db317a, portal: <ip-of-target>,3260] (multiple)
Login to [iface: default, target: ign.2003-01.org.linux-
iscsi.io.x8664:sn.adb007db317a, portal: <ip-of-target>,3260] successful.
```
17. Verify your new device is available

[root@client ~]# cat /proc/scsi/scsi Attached devices: Host: scsill Channel: 00 Id: 00 Lun: 00 Vendor: LIO-ORG Model: lun0 Rev: 4.0 Type: Direct-Access ANSI SCSI revision: 05 [root@client  $\sim$ ]# fdisk -l Disk /dev/sdc: 1 GiB, 1073741824 bytes, 2097152 sectors Units: sectors of  $1 * 512 = 512$  bytes Sector size (logical/physical): 512 bytes / 512 bytes I/O size (minimum/optimal): 512 bytes / 65536 bytes

Product(s) Red Hat Enterprise Linux (/taxonomy/products/red-hat-enterprise-linux)

Component iscsi-initiator-utils (/components/iscsi-initiator-utils) kernel (/components/kernel)

Category Configure (/category/configure)

Tags iscsi (/tags/iscsi) rhel\_7 (/taxonomy/tags/rhel7) storage (/tags/storage)

This solution is part of Red Hat's fast-track publication program, providing a huge library of solutions that Red Hat engineers have created while supporting our customers. To give you the knowledge you need the instant it becomes available, these articles may be presented in a raw and unedited form.

# Comments

Privacy Policy (http://www.redhat.com/en/about/privacy-policy) | Customer Portal Terms of Use (https://access.redhat.com/help/terms/) | All Policies and Guidelines (http://www.redhat.com/en/about/all-policies-guidelines)

Copyright © 2016 Red Hat, Inc.

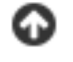